## **Alias einrichten**

Ein **Alias** ist eine Kurzwahl, mit deren Hilfe sich Anrufe bei wichtigen oder häufig benötigten Nummern schneller starten lassen. Im Gegensatz zu [Kurzwahltasten](https://wiki.ucware.com/benutzerhandbuch/tastenbelegung/nebenstellen) gelten Aliasse unabhängig vom Benutzer und vom Endgerät.

Als **Ziel** eines Alias eignen sich externe Telefonnummern ebenso wie interne Durchwahlen.

Die Verwendung von Aliassen ist überall dort empfehlenswert, wo ausschließlich Hardware-Telefone zum Einsatz kommen.

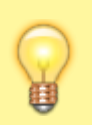

## **Hinweis:**

Für Benutzer des **nativen** UCC-Clients können Sie alternativ standardmäßige Tastaturkürzel einrichten. Lesen Sie dazu den Artikel [Zusatzfunktionen des nativen UCC-Clients vorkonfigurieren.](https://wiki.ucware.com/installationshandbuch/vorkonfig_uccc_client)

## **UCware Admin Client** A Alias  $\bullet$ Filter ş ID Nummer **Ziel** Name u  $12$  $#11$ 002214710246 Taxi-Ruf  $t_{1}$ 17  $#12$ 002214710135 Spedition Hol und Bring 厾 22 112 0112 Feuerwehr / Rettung சி Unter **Durchwahlen > Alias** können Sie Aliasse + erstellen oder bearbeiten: Erstellen eines neuen Alias im Admin-Client Bearbeitung eines Alias im Admin-Client

## Dabei legen Sie die folgenden Eigenschaften fest:

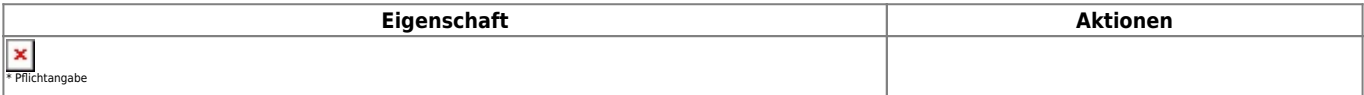

From: <https://wiki.ucware.com/> - **UCware-Dokumentation** Permanent link: **<https://wiki.ucware.com/adhandbuch/durchwahlen/alias?rev=1705683642>** Last update: **19.01.2024 17:00**